# *INSTACART DELIVERY & PICKUP CUSTOMER SERVICE TIPS*

**Selecting a time frame:** Avoid delivery delays by opting to receive the new "Fastest Possible" delivery option so Instacart can schedule your order to the next available shopper.

**Confirming your order:** Check your email, including junk mail, to ensure you received a confirmation before considering your order final. If you did not receive a confirmation, double check your cart to ensure the order has been processed.

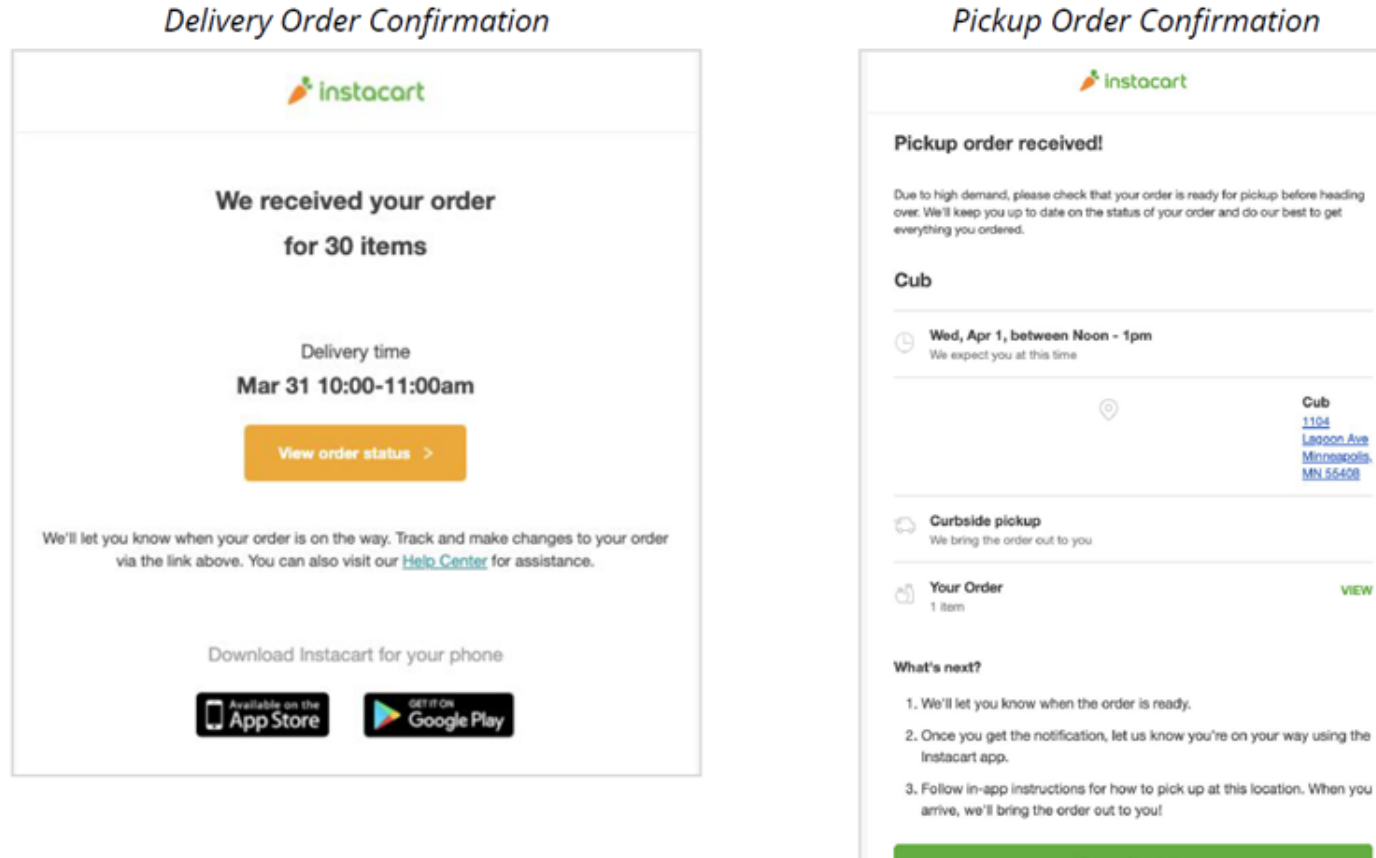

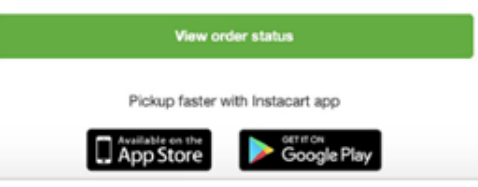

**Making changes to your order:** To reschedule, cancel or add items, visit the "Your Orders" tab to edit your order. Select the order you would like to adjust and click the "Add," "Reschedule" "Change," or "Cancel" buttons on the Instacart app or website to edit accordingly.

## *Mobile App*

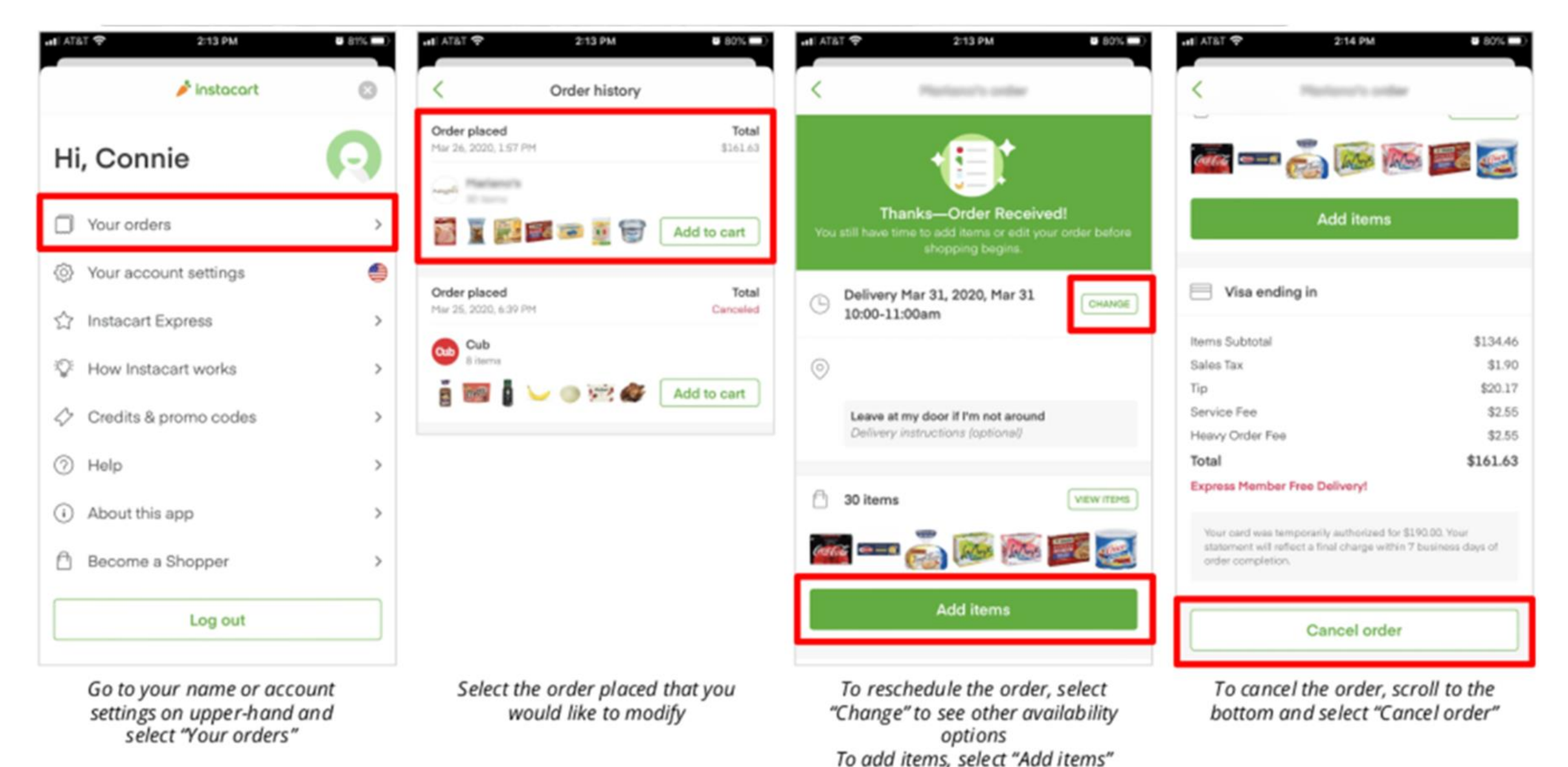

#### *Website*

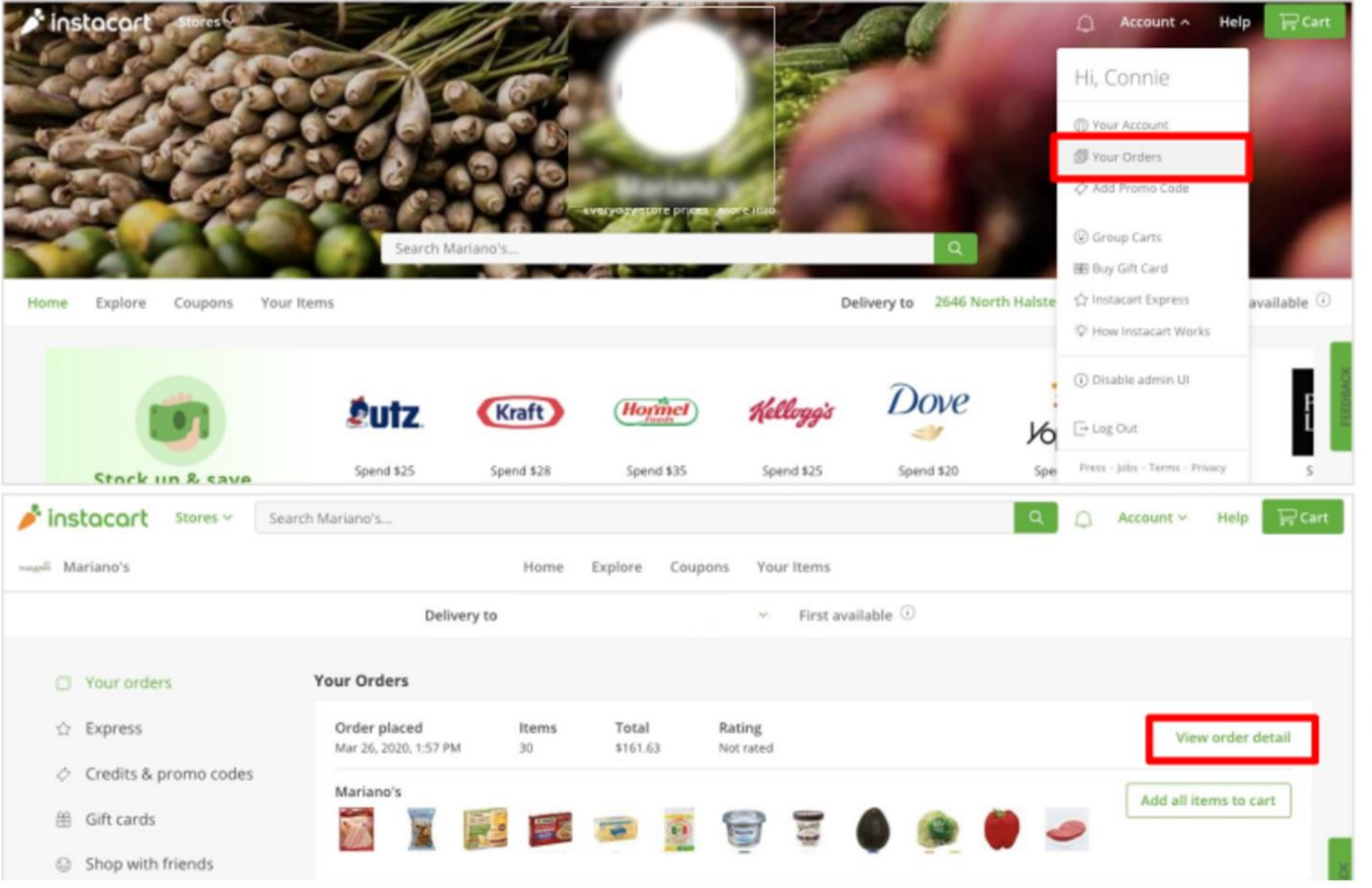

In the top right, select "Account" and then "Your Orders"

Then select "View order detail" for the order you're looking to modify

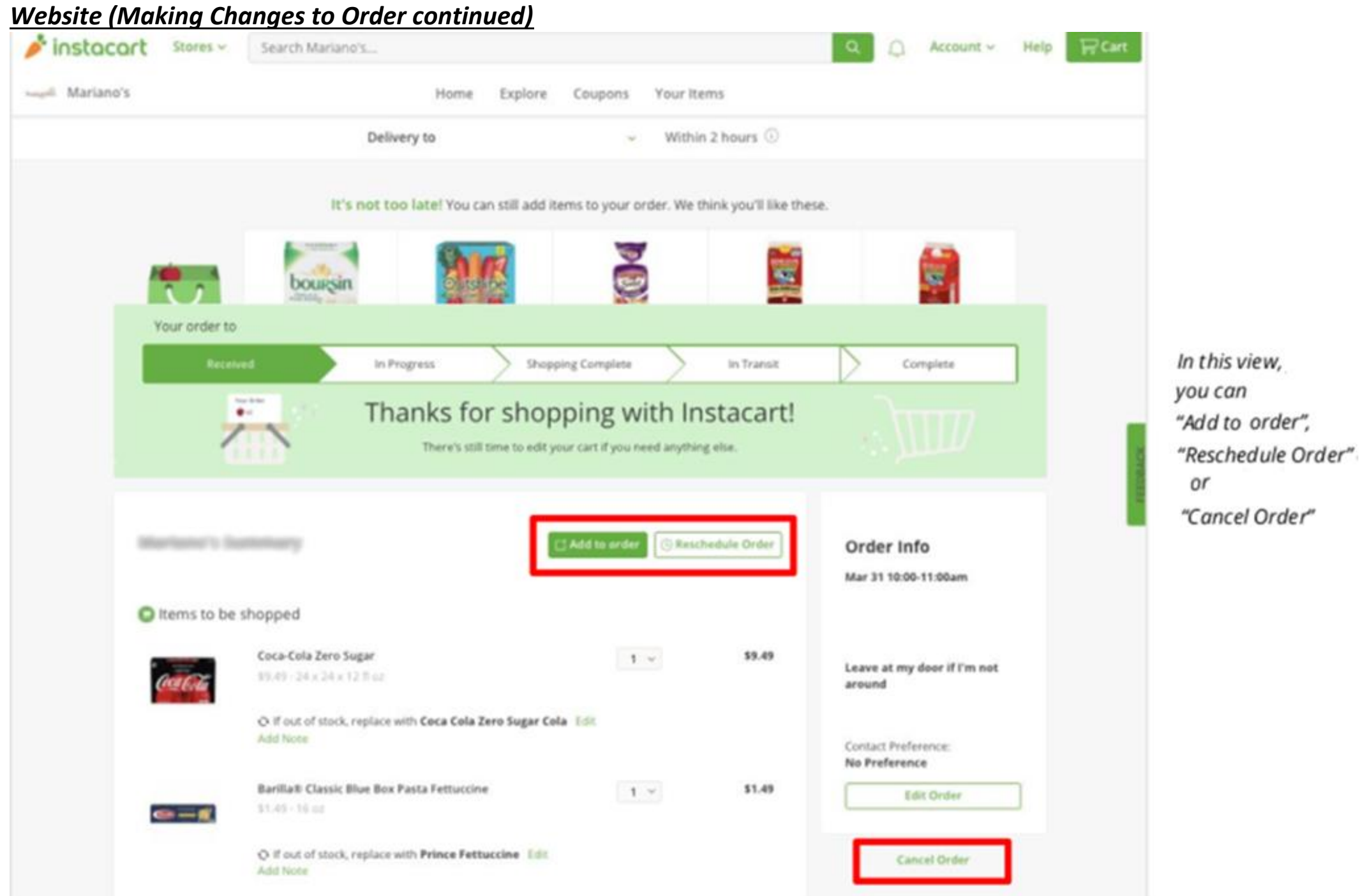

**Receiving notifications:** Receive up-to-date information on your order status by turning on your notifications. Visit the "Notifications" tab under your Account Settings to toggle "Send push notifications," "Send an SMS message" and/or "Call before checkout."

*Mobile App*

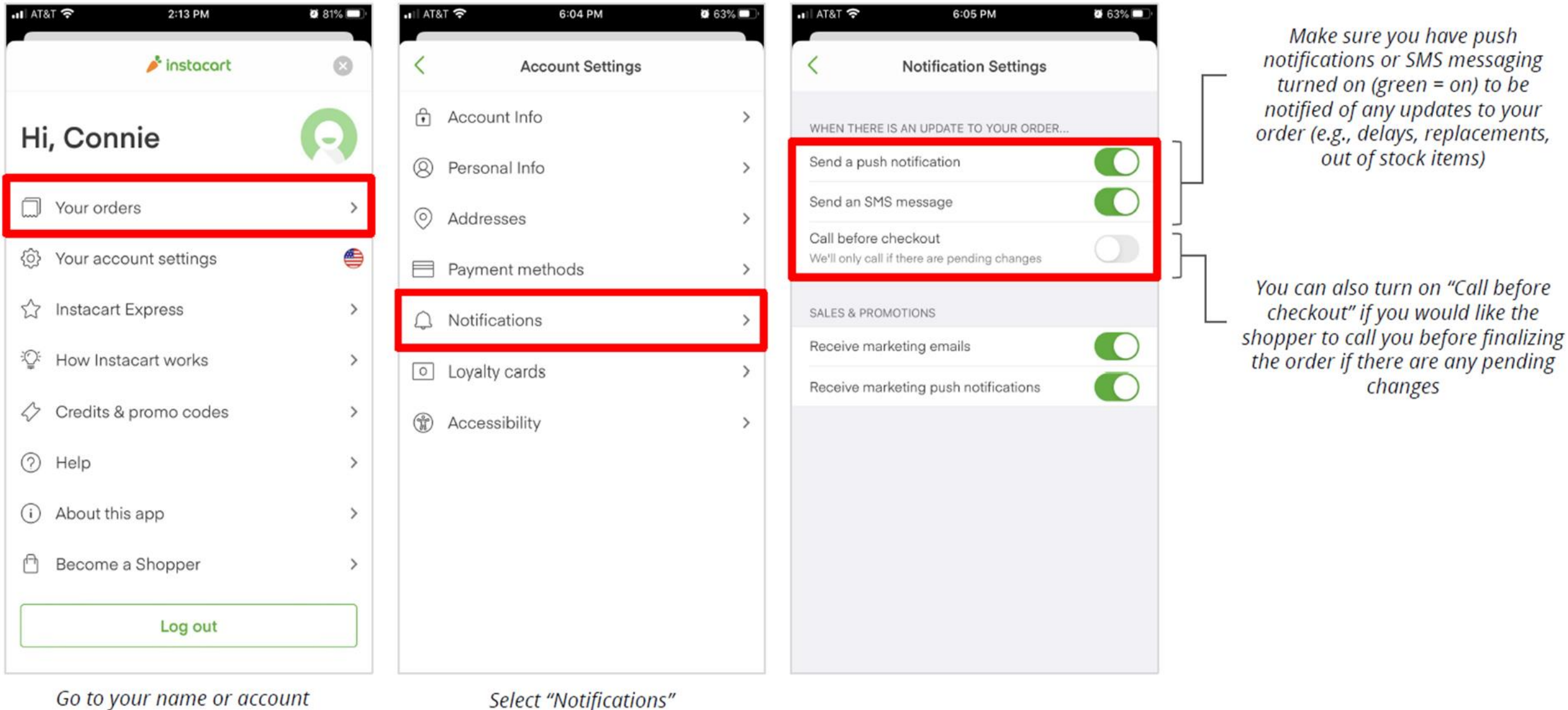

Go to your name or account settings on upper-hand and select "Your orders"

#### *Website*

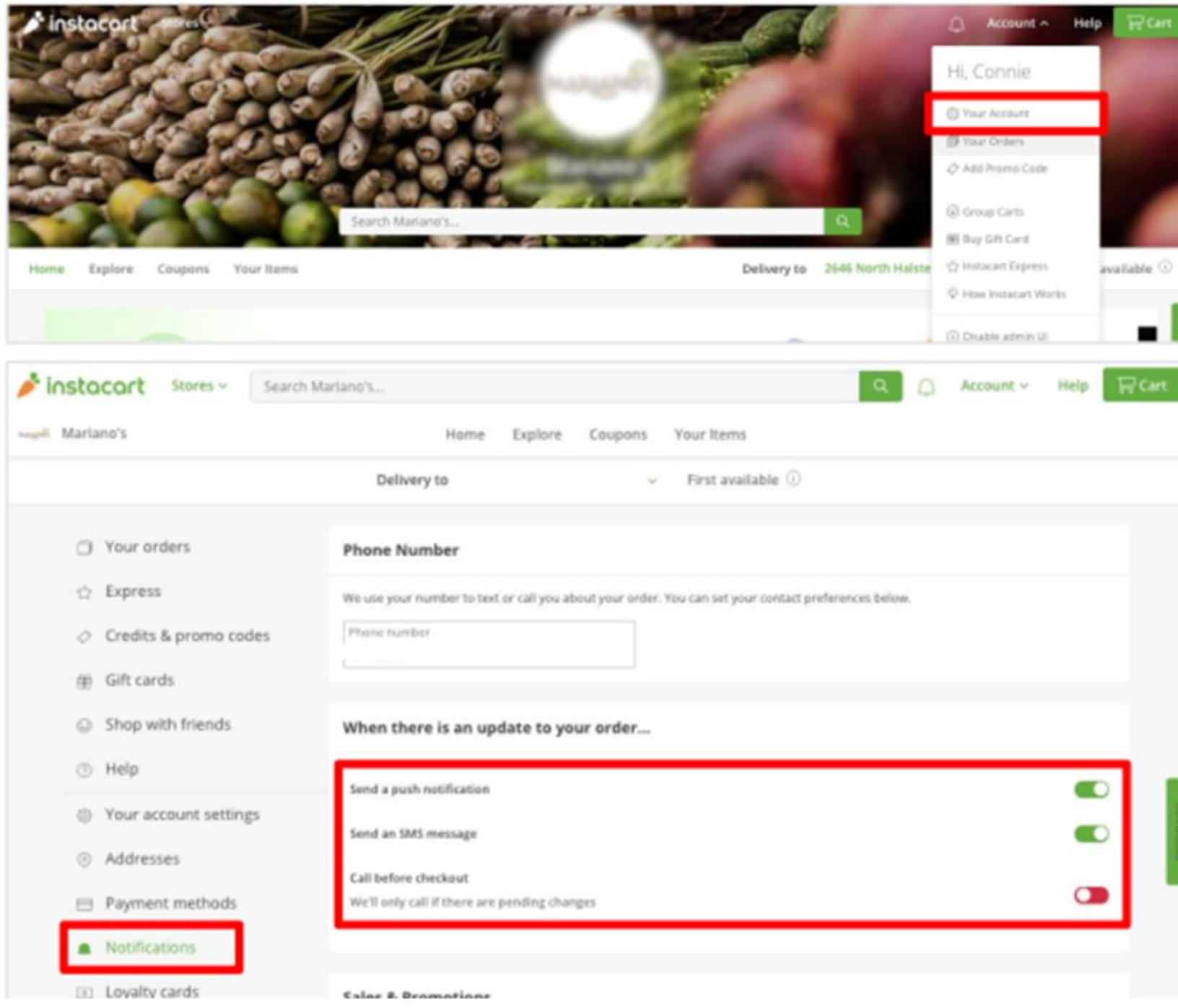

In the top right, select "Account" and then "Your Account"

Select "Notifications" in the options towards the left of the page

Make sure you have push notifications or SMS messaging turned on (green = on) to be notified of any updates to your order (e.g., delays, replacements, out of stock items)

You can also turn on "Call before checkout" if you would like the shopper to call you before finalizing the order if there are any pending changes

**Reporting issues:** For issues with specific orders, visit the "Help" tab in the app or the "Your Orders" tab on the website select "Contact Us" or "Report a Problem." You may choose to contact Instacart directly or schedule a customer support call in advance.

#### *Mobile App- How to Receive Customer Support*

select "Help"

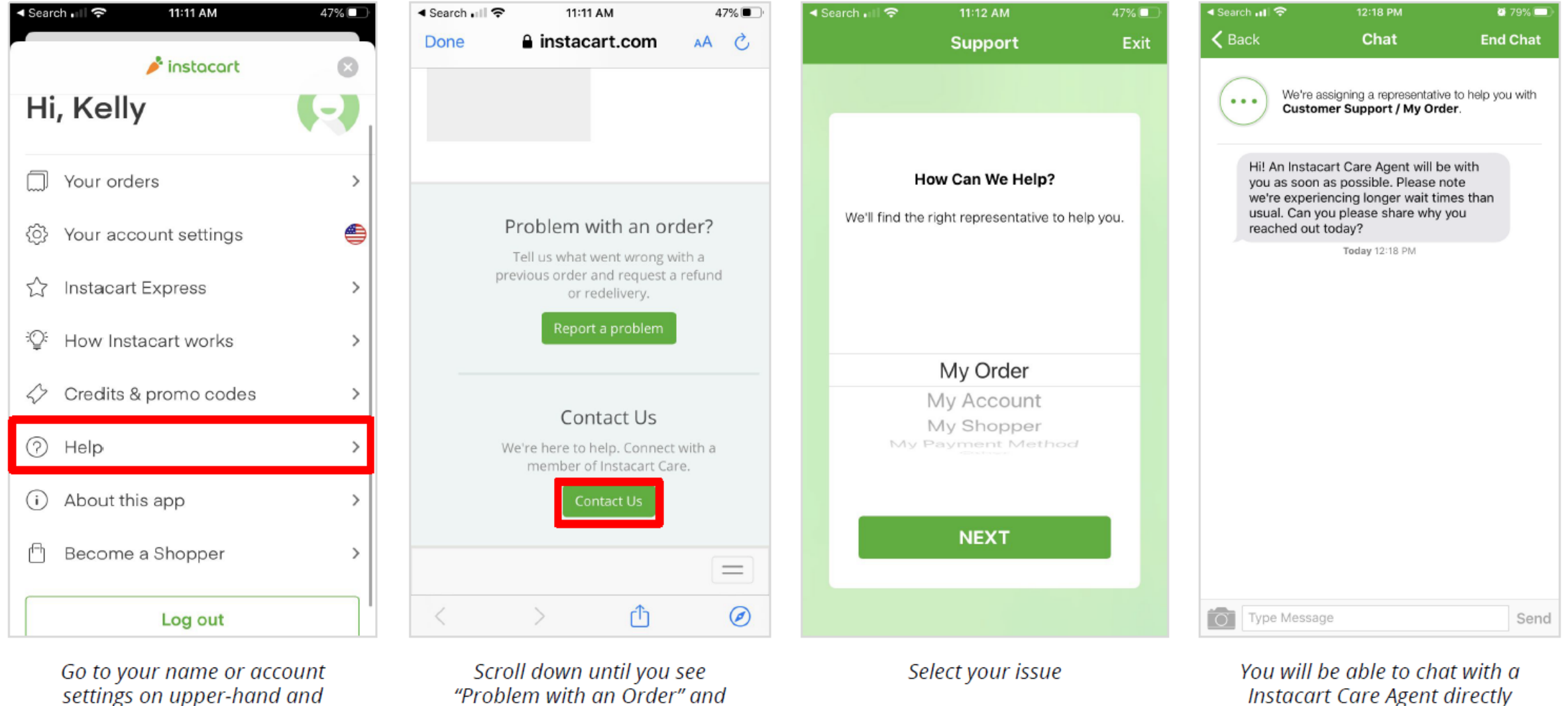

"Problem with an Order" and select contact us for assistance

#### *Website - How to Receive Customer Support*

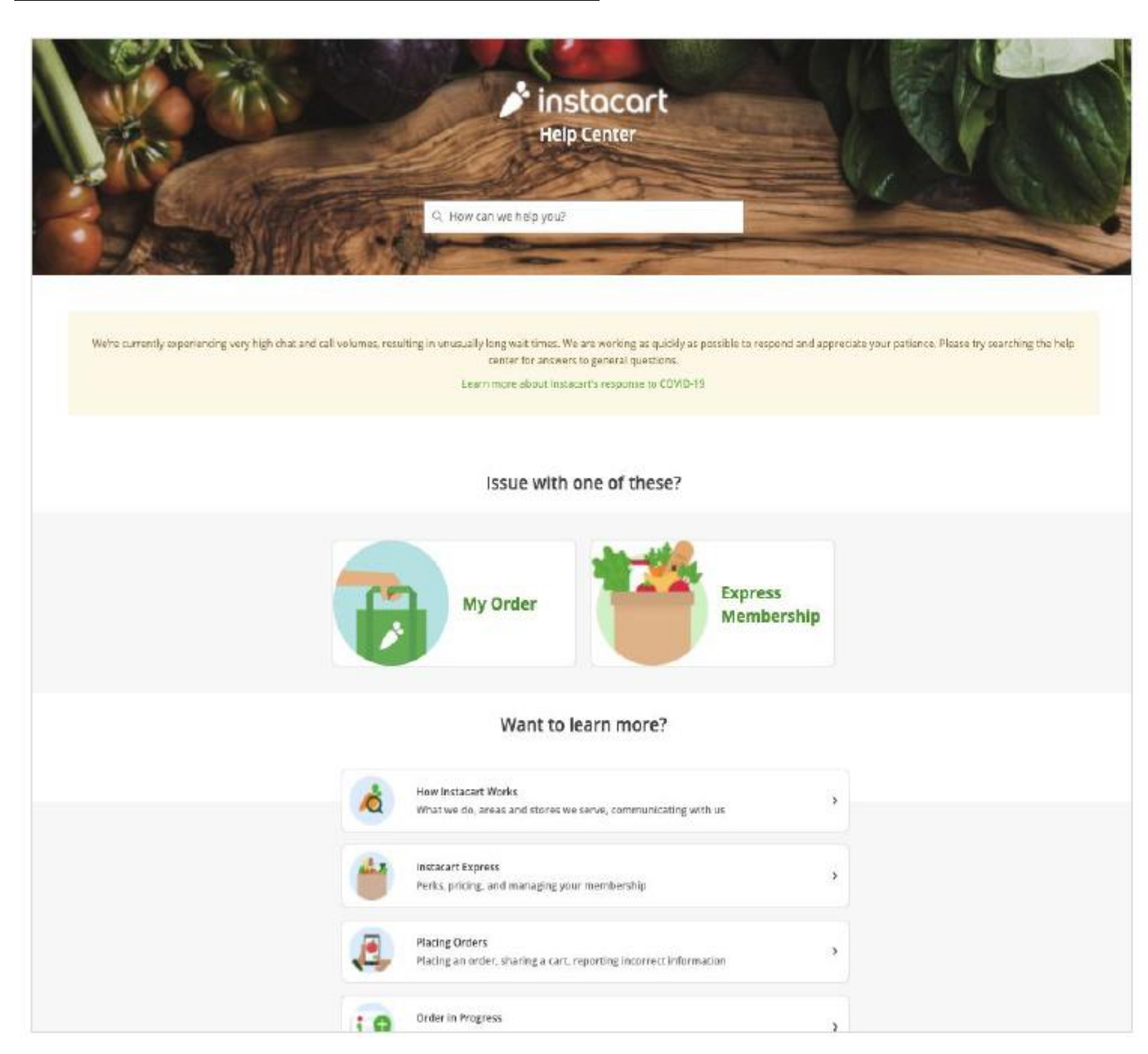

The Instacart Customer Help Center (www.instacart.com/help) is a great resource for answering common questions and issues customers may have.

You can search for a topic or select one of the specific topic areas

### *Website - How to Receive Customer Support (Continued)*

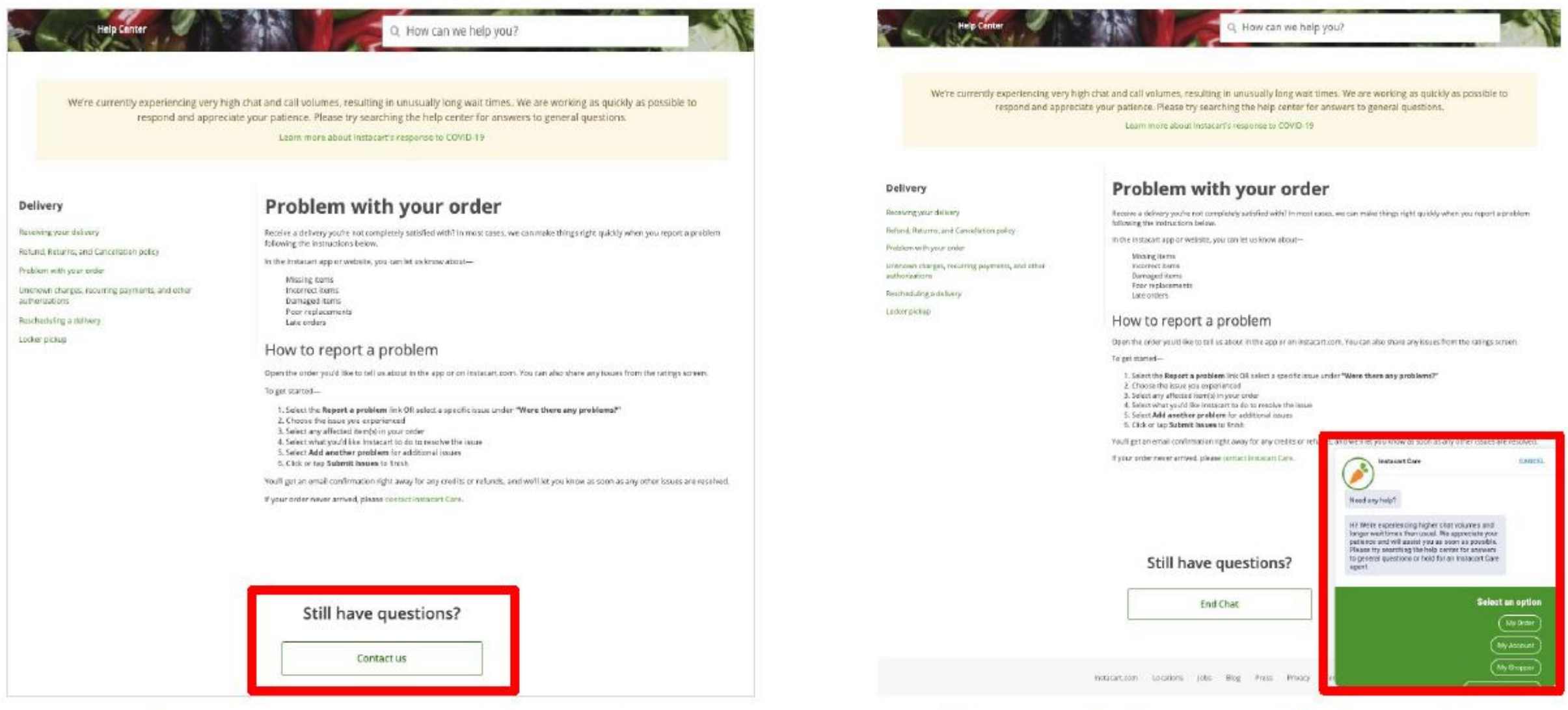

You can browse the common questions and issues customers may have.

If you have any additional questions select 'Contact us' at the bottom of any article.

This will open a chat box and you will be able to chat with a **Instacart Care Agent directly** 

#### *Website - How to Report An Issue*

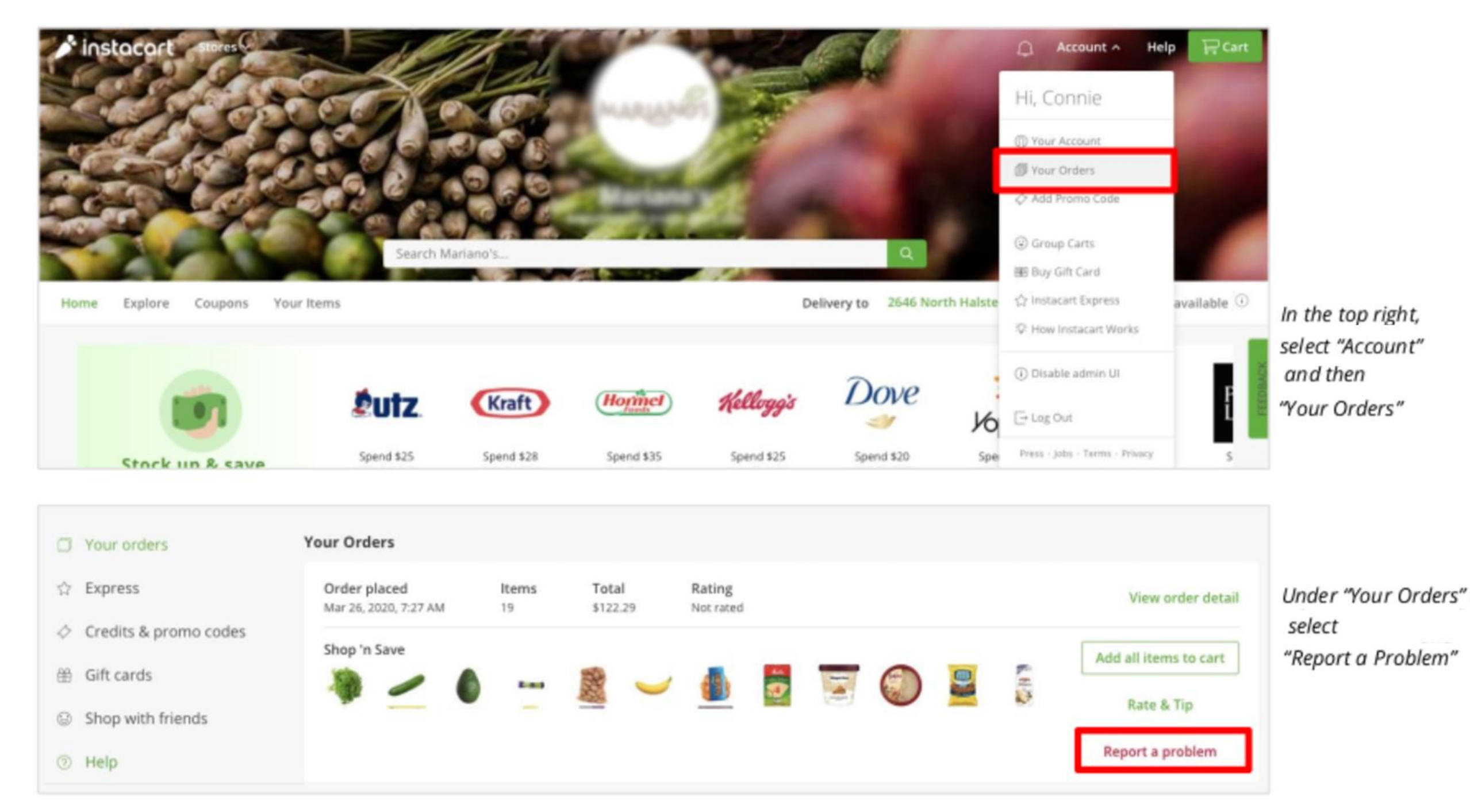

Rating Your Experience: You can also report a problem by rating your experience out of five starts, then clicking "Report an Issue." Select your order issue and provide details about the situation so the Instacart team can email you directly.

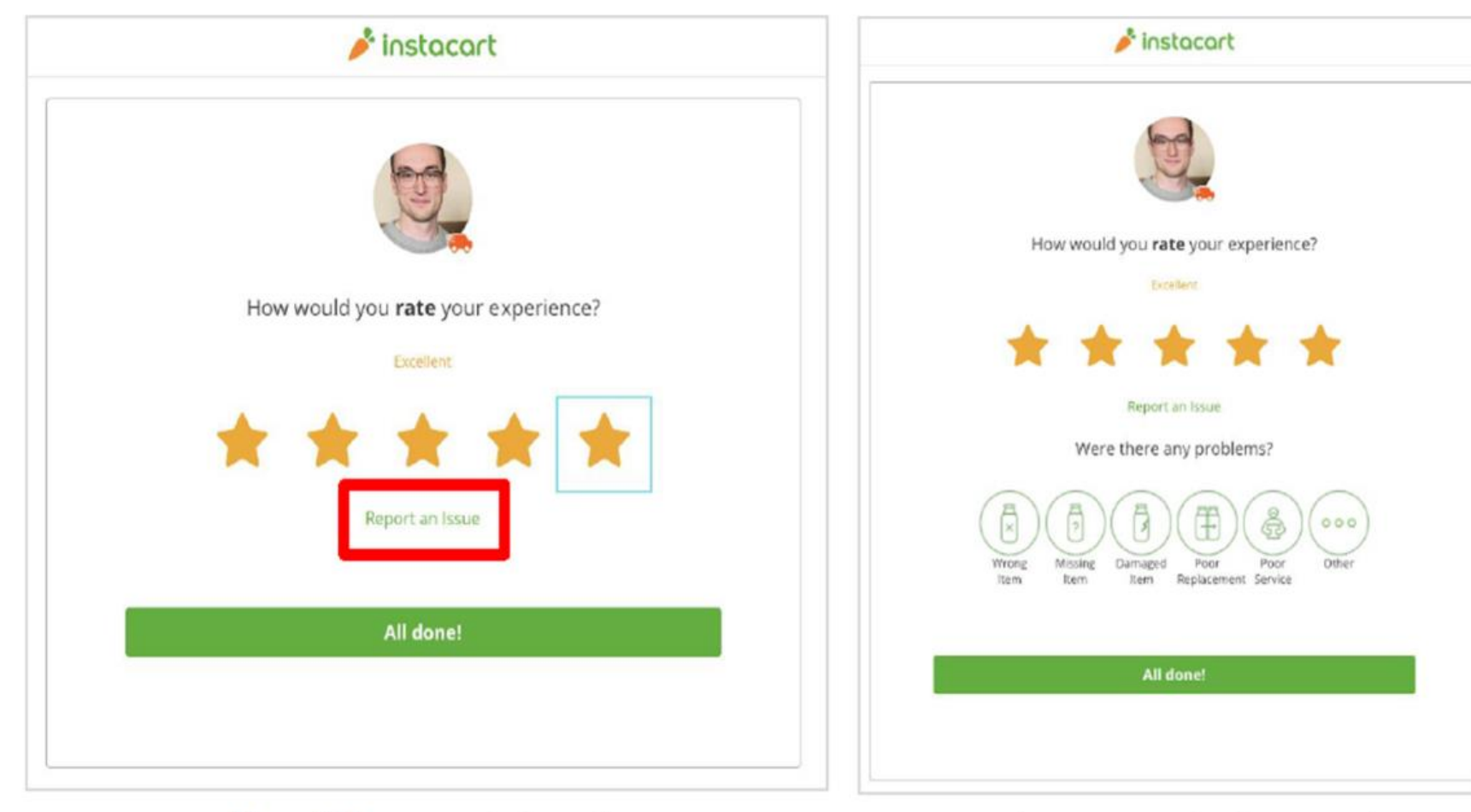

You will be prompted to rate your order, and will have the option to "Report an issue"

Select your order issue and provide details. Our CARE Team will automatically email you with an appeasement